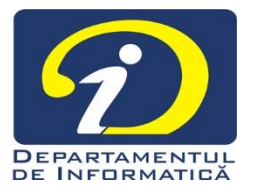

# **Reguli de desfășurare a examenului de licență în regim online**

# 1. Desfășurare probei de "Evaluare a cunoștințelor fundamentale și de specialitate" a examenului de licență

Candidatul trebuie să se asigure că dispune de calculator, cameră video (webcam), microfon, conexiune la Internet precum și de telefon (sau de alte mijloace) prin care poate trimite eventuale documente în format grafic (de exemplu, fotografii ale documentelor). **Proba 1** a examenului de licență, "**Evaluarea cunoștințelor fundamentale și de specialitate**", se va face prin examen de tip grilă, prin intermediul platformei Google Classroom.

# 1.1. Prezentarea la examen. Pornirea înregistrării

La data și ora stabilite pentru susținerea examenului, comisia va porni conferința iar candidații vor fi conectați pe platformă, prin intermediul **credențialelor instituționale**, și de asemenea în conferință, furnizând semnal audio și video.

Comisia va face eventualele verificări și configurări (disable private chat, disable file sharing, disable screen sharing etc.) după care va porni înregistrarea.

#### 1.2. Verificarea prezenței

Comisia va face prezența nominal verificând identitatea candidaților pe baza copiilor CI transmise la înscriere. Secretarul comisiei va consemna absenții.

#### 1.3. Precizarea regulilor de desfășurare a examenului

Comisia va preciza candidaților regulile de desfășurare a examenului. Acestea sunt:

– Susținerea în varianta online a probei se înregistrează integral – candidații vor furniza semnal audio și video în permanență, pe toată durata examenului, comisia putând verifica prin sondaj imaginile partajate de camerele video ale candidaților

- Pe toată durata desfășurării examenului (de la primirea grilelor de examen până după încărcarea rezultatelor) candidații nu vor părăsi pentru niciun motiv câmpul vizual al examinatorilor și nu se vor consulta cu alte persoane aflate în aceeași încăpere sau la distanță de acesta, lucrarea fiind individuală
- Este interzisă utilizarea sau consultarea oricăror materiale de studiu, cărți, articole, pagini web, notițe etc.
- Răspunsurile la grile se vor consemna în scris pe o singura coală de hârtie, indicând pentru fiecare întrebare, răspunsurile considerate corecte, citeț, cu majuscule, fără ștersături sau modificări. Pe foaia cu răspunsuri trebuie scris numele complet al candidatului (inclusiv inițialele tatălui), așa cum este consemnat în evidențele Universității din Craiova
- Timpul alocat rezolvării testului grilă este de 45 de minute
- La expirarea timpului alocat rezolvării testului grilă, candidații vor fotografia/scana foaia cu rezolvările și o vor urca pe platformă. Timpul alocat acestei operații este de 5 minute. După expirarea acestui timp rezolvările trimise nu se mai iau in considerare.
- Candidații care încalcă regulile anunțate sau care recurg la fraudă sau tentativă de fraudă dovedită vor fi eliminați din examen.
- Cartea de identitate și carnetul de student trebuie săfie pregătite pentru cazul în care sunt solicitate.

# 1.4. Transmiterea testului grilă. Începerea examenului

Comisia va activa grila de examen pe platforma Google Classroom și ulterior va permite decodarea fișierului PDF, prin transmiterea parolei necesare. Din acest moment se contorizează timpul de 45 de minute, pentru rezolvarea testului grilă.

# 1.5. Expirarea timpului. Încărcarea rezolvărilor

La expirarea timpului alocat rezolvării, comisia anunță acest lucru. Candidații vor fotografia sau scana foaia conținând rezolvările, fără a părăsi câmpul vizual al examinatorilor. Dacă candidatul utilizează telefonul mobil pentru furnizarea semnalului video, acesta se va asigura că nu intrerupe acest semnal în momentul fotografierii lucrării. La final vor încărca fișierul rezultat pe platforma pusă la dispoziție. Studenții sunt responsabili de transmiterea unei forme lizibile a lucrării (fișierul cu copia scanată sau fotografiată a lucrării trebuie să poată fi citit, fără a exista îndoieli cu privire răspunsurile scrise pe foaia cu rezolvări).

Numele fișierului ce va fi încărcat va respecta următoarea convenție: Nume\_Inițiale\_Prenume.PDF (sau .JPG, sau .PNG). De exemplu: **Georgescu\_AB\_Maria.PDF**

### 1.6. Terminarea examenului. Salvarea înregistrării

La încheierea timpului alocat transmiterii foilor de concurs comisia anunța acest lucru și oprește atât înregistrarea cât și conferința, având grijă să stocheze fișierul rezultat.

### 1.7. Afișarea rezultatelor

După încheierea susținerii testului grilă comisia va începe evaluarea rezolvărilor trimise, iar la final va întocmi listele cu rezultate ce vor fi postate pe platforma de examen și pe situl departamentului.

Va fi evidențiată data și ora postării rezultatelor, pentru a servi drept reper pentru depunerea eventualelor contestații.

#### 1.8. Depunerea contestațiilor

Imediat după postarea rezultatelor se va activa pe situl departamentului formularul pentru depunerea contestațiilor. Acestea pot fi făcute într-un interval de 24 de ore de la momentul afișării rezultatelor și pot viza numai rezultatele evaluării propriilor rezolvări trimise.

Termenul de 24h curge de la data și ora postării rezultatelor pe platforma online și pe situl departamentului.

Răspunsul la contestații se va da în termen de maxim 24 de ore de către Comisia de contestații.

#### 1.9. Rezolvarea contestațiilor. Rezultatele finale

Comisia de contestații se va reuni pentru a rezolva eventualele contestații depuse. Rezultatele contestațiilor vor fi afișate în termen de maxim 24 de ore de la încheierea perioadei de depunere pe Google Classroom și pe situl departamentului.

# 2. Desfășurarea probei "Prezentarea și sustinerea lucrării de licentă"

La această probă pot participa doar studenții care au promovat Proba 1. Proba se va desfășura online, fiecare candidat având alocate maxim 10 minute pentru prezentarea lucrării și 5 minute pentru a răspunde întrebărilor comisiei de examen.

Comisia și candidatul se vor afla în conexiune audio-video în permanență, iar proba se înregistrează integral.

#### 2.1. Planificare pe zile. Afișare. Reguli de prezentare

Secretarul Comisiei de licență va face o programare a prezentărilor studenților ținând cont de duratele estimate anterior.

Programarea prezentărilor pentru Proba 2 va fi postată pe Google Classroom și pe situl departamentului.

# 2.2. Pornirea conferințelor video. Prezentarea la susținere

Vor fi active două conferințe Google Meet: conferința de așteptare și conferința principală (de evaluare). Comisia va verifica setările și se pornește înregistrarea în conferința principală.

Candidatul se va autentifica cu emailul instituțional ([nume.prenume.cod@student.ucv.ro](mailto:nume.prenume.cod@student.ucv.ro) sau [nume.prenume.stud@inf.ucv.ro](mailto:nume.prenume.stud@inf.ucv.ro)) pe Google Classroom și în conferința de așteptare, cu cel puțin 30 de minute înainte de ora la care este planificat pentru susținere.

La solicitarea secretarului Comisiei de licență, candidatul se deconectează din conferința de așteptare și se conectează în conferința principală. Vor fi acceptați simultan în conferința principală de examen 2 candidați.

Cartea de identitate și carnetul de student trebuie să fie pregătite pentru cazul în care sunt solicitate.

# 2.3. Prezentare, întrebări

Studenții își vor prezenta și susține lucrarea de licență (inclusiv realizările practice/aplicația) folosind facilitățile de partajare a ecranului oferite de Google Meet și opțional prezentări de tip slide (de ex. PowerPoint) sau materiale video încărcate în prealabil.

Fiecare candidat are alocate maxim 10 minute pentru prezentarea lucrării și 5 minute pentru a răspunde întrebărilor comisiei de examen.

La final, studentul se deconectează din conferință.

#### 2.4. Afișarea rezultatelor

La finalul fiecărei zile de evaluare, comisia va afișa rezultatele probei, pe Google Classroom și pe situl departamentului.